Министерство просвящения Российской Федерации Министерство образования и науки Удмуртской республики Управление образования администрации муниципального образования Муниципальный округ Шарканского района Удмуртской Республики МБОУ «Мишкинская СОШ» PACCMOTPEHO **УТВЕРЖДАЮ** зам.директора по ВР Директор З.А.Петрова  $\mathbf{R}$ Приказ № 1882 ОД некая Куликова Е.А. Протокол № 1 'I от 25.08.2023 СОГЛАСОВАНО Протокол Педагогического Совета № 1 от 30.08.2023г. Дополнительная общеобразовательная общеразвивающая программа «Мой друг компьютер» Количество часов в год: 34

Количество часов в неделю: 1 Срок реализации программы: 2023-2024 учебный год

Автор-составитель: Кошкарова Дарья Викторовна, педагог дополнителного образования

Мишкино, 2023г

#### **Пояснительная записка**

#### **Направленность программы:** техническое

**Программа дополнительного образования «Мой друг компьютер»** составлена в соответствии с требованиями федерального государственного образовательного стандарта начального общего образования, предназначена для организации дополнительного образования младших школьников по техническому направлению.

**Актуальность:** С каждым годом все актуальнее становится изучение компьютерных технологий не только на уроках информатики, но и в кружковой деятельности, которая дает возможность внедрению новых педагогических технологий в учебно-воспитательном процессе школы.

На данном этапе дети ещё не изучают предмет информатики на уроках, а интерес к изучению компьютера довольно велик. Поэтому данная программа, являющаяся по своему характеру ознакомительной, позволит детям получить элементарные теоретические знания и практические навыки работы на компьютере. Курс информатики в этом периоде вносит значимый вклад в формирование информационного компонента общеучебных умений и навыков, выработка которых является одним из приоритетов общего образования. Обучение по программе не требует базовых знаний по информационным технологиям. Знакомясь с азами информатики, учащиеся получают первоначальное представление о компьютере и сферах его применения, учатся работать с манипулятором типа «мышь», осваивают основные понятия информатики, приобретают навыки работы на ПК. Информатика, информационные и коммуникационные технологии оказывают существенное влияние на мировоззрение и стиль жизни современного человека. Общество, в котором решающую роль играют информационные процессы, свойства информации, информационные и коммуникационные технологии, - реальность настоящего времени.

Для реализации программы на занятии используются формы – групповые и индивидуальные. **Формы проведения занятий:** беседа, наблюдение, практическое занятие, выполнение заданий. На теоретических и практических занятиях обращается внимание учащихся на соблюдение требований техники безопасности труда, пожарной безопасности и личной гигиены.

**Отличительные особенности.** Новизна данной образовательной программы заключается в том, что, рассматривая и изучая азы информатики в разных аспектах, дети выражают свой творческий потенциал, используя различные компьютерные программы.

#### **Уровень программы** – базовый

**Адресаты программы.** Курс образовательной программы «Мой друг компьютер» рассчитан на 1 год обучения в возрасте 9-10 лет.

**Количество обучающихся в группе –** 10-12 человек **Срок освоения программы -** 1 год

#### **Цели и задачи программы**

**Цель программы:** формирование у учащихся умения владеть компьютером, использовать его для оформления результатов своей деятельности и решения практических задач.

#### **Задачи:**

#### **Личностные:**

- Получение возможности проявлять инициативу в принятии решении;
- Понимание причин успеха/неуспеха практической деятельности.

#### **Предметные:**

• Познакомить с основными элементами компьютера;

- Формировать навыки работы на ПК с использованием меню;
- Формировать практические умения в области растровой компьютерной графики;
- Научить основам составления текстовых документов;
- Овладеть навыками составления алгоритмов;
- Конструировать по образцу, чертежу, заданной схеме, замыслу.

### **Метапредметные:**

- Развивать умения понимать и принимать учебную задачу, планировать способы ее достижения;
- Способствовать умению организовать учебное сотрудничество и совместнуюдеятельность с педагогом и сверстниками;
- Овладеть умением сравнивать, анализировать, выделять главное, обобщать.

### **Программа рассчитана на 1 раз в неделю (40 минут) 34 часа.**

Предлагается следующий **набор учебных модулей:**

- 1. Знакомство с компьютером 4 часа
- 2. Создание рисунков 7 часов
- 3. Создание текстов 8 часов
- 4. Создание презентаций 7 часов
- 5. Поиск информации 8 часов

Учебные модули не привязаны к конкретному программному обеспечению. В каждом модуле возможно использование одной из нескольких компьютерных программ, позволяющих реализовывать изучаемую технологию. Выбор программы осуществляет учитель. Такой подход не только дает свободу выбора учителя в выборе инструментальной программы, но и позволяет создавать у учеников определённый кругозор.

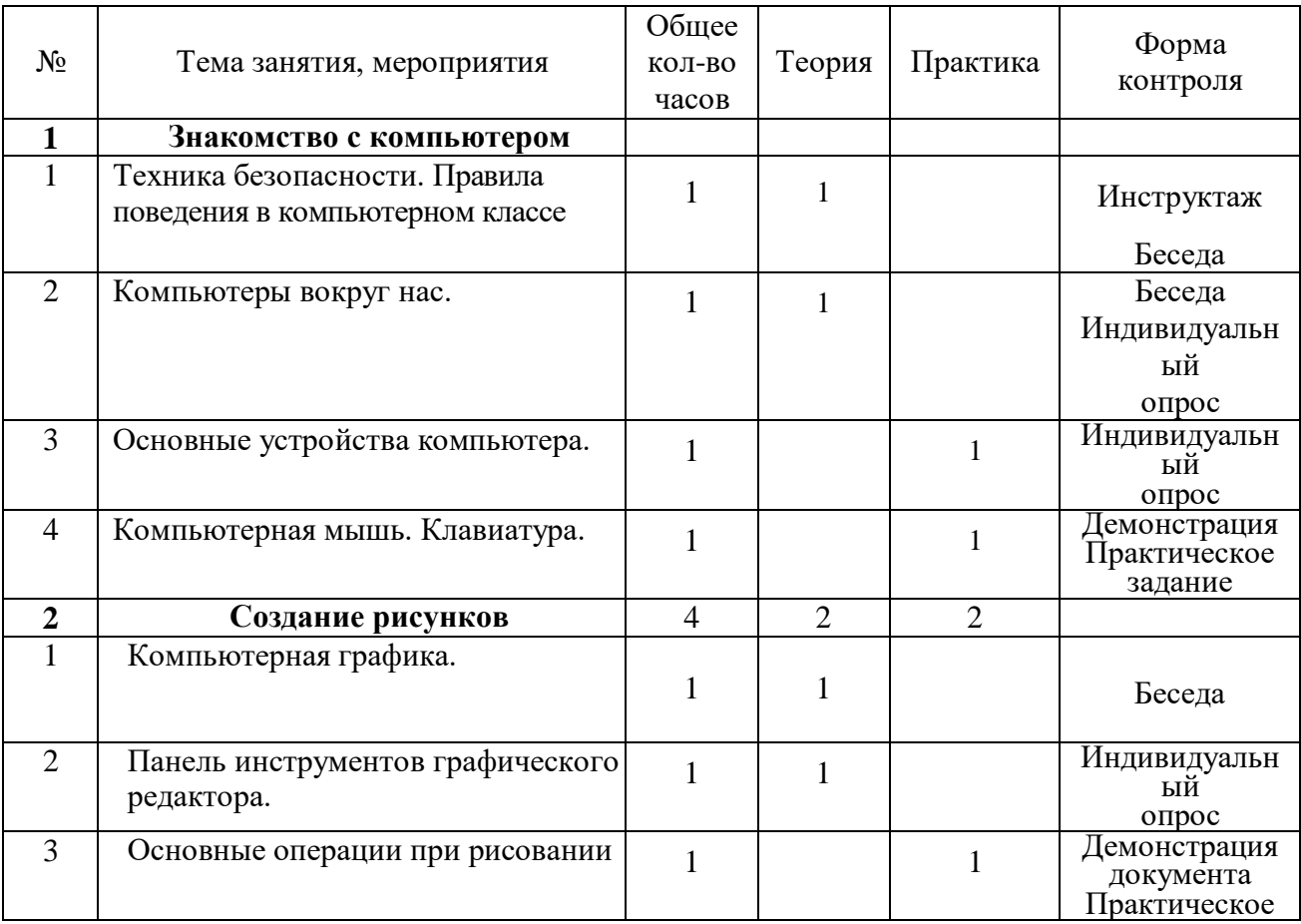

## **Учебный план**

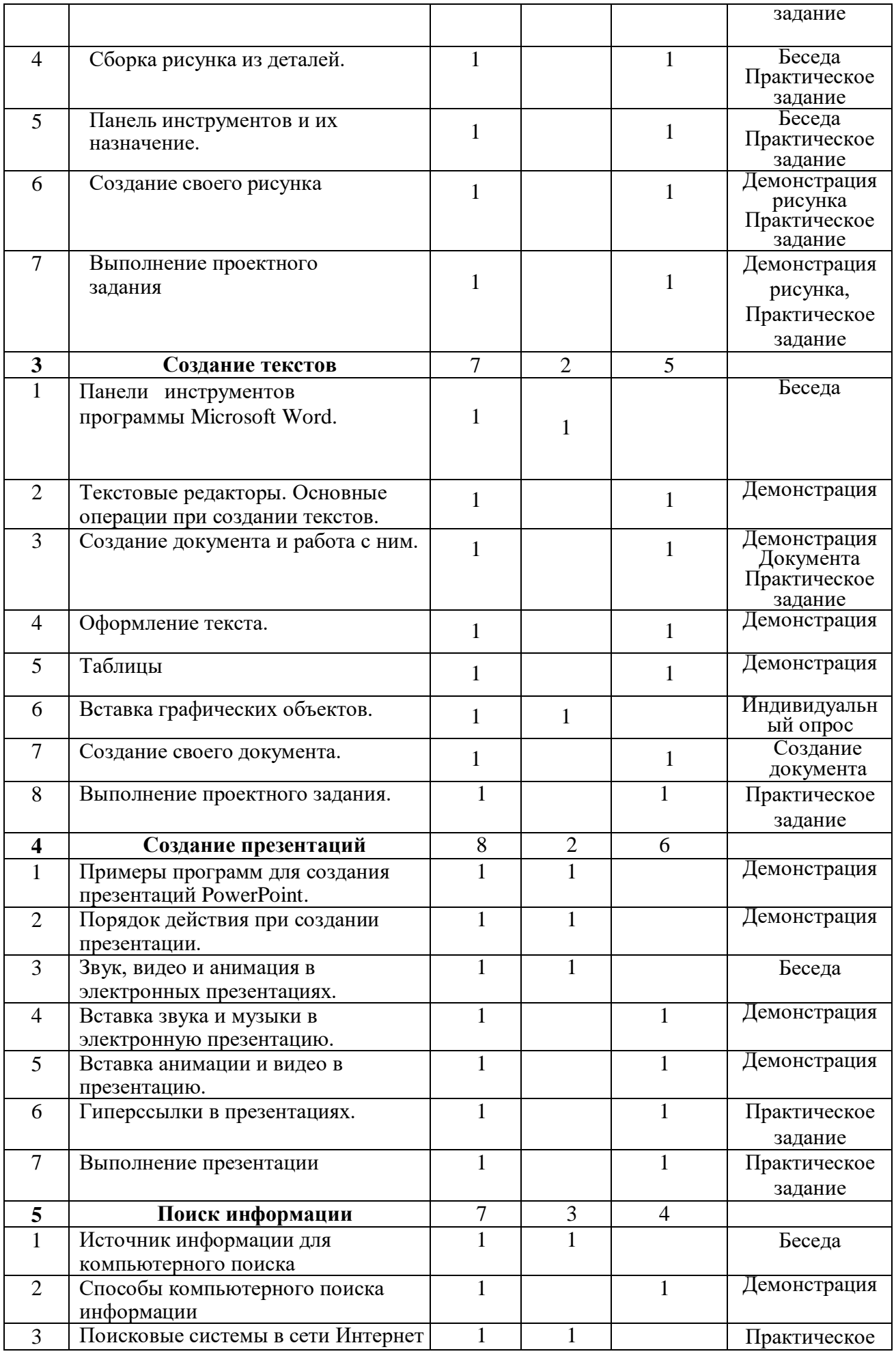

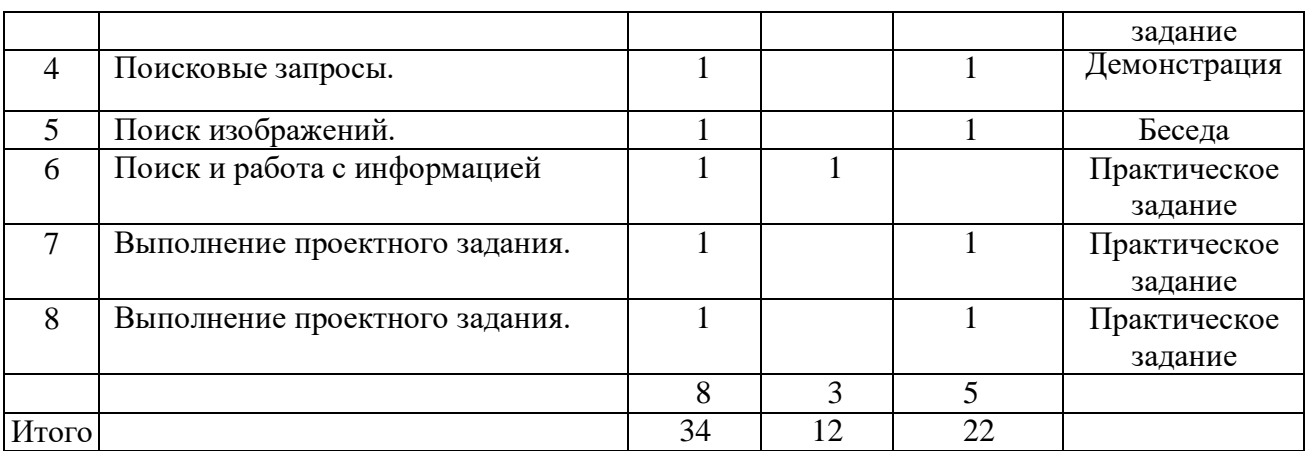

## **Содержание программы**

## **Знакомство с компьютером**

## **1. Техника безопасности. Человек и компьютер.**

**Теория:** Правила техники безопасности в кабинете информатики, основные элементы компьютера.

## **2. Компьютеры вокруг нас.**

**Теория:** Новые профессии. Компьютеры в школе.

## **3. Основные устройства компьютера.**

**Практика:** Компьютерные программы. Операционная система. Рабочий стол. Использование меню при работе с компьютером.

### **4. Компьютерная мышь. Клавиатура.**

**Практика:** Назначение клавиш на клавиатуре. Набор и редактирование текста. Учимся работать с мышкой.

**Итого: 4 часа.**

## **Создание рисунков**

## **1. Компьютерная графика.**

**Теория:** Примеры компьютерных редакторов. Знакомство с программой Paint.

### **2. Панель инструментов графического редактора.**

**Теория:** Основные инструменты при рисовании. Палитра. Кисть. Карандаш. Заливка.

### **3. Основные операции при рисовании.**

**Практика:** Рисование и раскраска готового рисунка по контурам.

**4. Сборка рисунка из деталей.**

**Практика:** Компьютерный рисунок по своему замыслу.

## **5. Панель инструментов и их назначение.**

**Практика:** Использование разных инструментов в рисовании. Сохранение созданного рисунка.

**6. Создание своего рисунка.**

**Практика:** работа над созданием своего рисунка.

## **7. Выполнение проектного задания.**

**Практика:** Работать с фрагментами рисунка. Вставка, редактирование, удаление, сохранение. Рисование рисунка по заданной тематике.

**Итого: 7 часов**

### **Создание текстов**

## **1. Панель инструментов программы Microsoft Word.**

**Теория:** Основные элементы программы Word. Рабочая область. Панельзаголовка. Панель меню.

## **2. Текстовые редакторы. Основные операции при создании текстов.**

**Практика:** Набор текста, перемещение курсива, ввод прописных букв латинского алфавита, сохранение текстового документа.

## **3. Создание документа и работа с ним.**

**Практика:** Создание документа, открытие документа, выделение текста, вырезание, копирование, вставка и редактирование текста.

## **4. Оформление текста.**

**Практика:** Выбор шрифта, размера, цвета, символов. Редактирование готового текста.

## **5. Таблицы**

**Практика:** Понятие таблицы, строки, столбца, ячейки. Вставка таблицы в текст, изменение размеров строк и столбцов, границ и заливки.

## **6. Вставка графических объектов.**

**Теория:** фигура, рисунок, диаграмма.

## **7. Создание своего документа**

**Практика:** Набор текста. Заголовок, подзаголовок, основной текст, выравнивание абзацев.

# **8. Выполнение проектного задания**

**Практика:** создание объявления или буклета.

## **Итого:** 8 часов.

## **Создание презентаций**

## **1. Примеры программ для создания PowerPoint.**

**Теория:** Основные элементы программы PowerPoint.

## **2. Порядок действия при создании презентации.**

**Теория:** Этапы создания презентаций.

## **3. Звук, видео и анимация в электронных презентациях.**

**Теория:** Вставка звука, видео и анимации в электронную презентацию.

## **4. Вставка звука и музыки в презентацию.**

**Практика:** Вставка звука и музыки в презентацию.

## **5. Вставка анимации и видео в презентацию.**

**Практика:** Вставка анимации и видео в презентацию.

## **6. Гиперссылки в презентациях.**

**Практика:** создание презентации гиперссылкой.

## **7. Выполнение презентации.**

**Практика:** Создание собственной презентации по указанной теме.

**Итого:** 7 часов.

## **Поиск информации**

## **1. Источники информации для компьютерного поиска.**

**Теория:** Компакт-диск, CD или DVD, флеш-накопитель, сеть Интернет, постоянная память компьютера.

## **2. Способы компьютерного поиска информации.**

**Практика:** Просмотр подобранной по теме информации, использование специальных поисковых систем.

## **3. Поисковые системы в сети Интернет.**

**Теория:** Что такое поисковая система и ее функции.

## **4. Поисковые запросы.**

**Практика:** поиск информации в поисковике и сохранение результатов поиска.

## **5. Поиск изображений.**

**Практика:** поиск изображений в поисковике и сохранение результатов поиска.

## **6. Поиск и работа с информацией.**

**Теория:** Работа с информацией, обобщение, извлечение необходимой информации.

## **7. Выполнение проектного задания.**

**Практика:** создание плаката на заданную тематику.

### **8. Выполнение проектного задания.**

**Практика:** Создание афиши или объявления на заданную тематику.

#### **Планируемые результаты изучения курса**

#### **Личностные:**

- Приобретен первичный опыт по формированию активной жизненной позиции;
- Умеют проявлять инициативу в принятии решений;
- Сформировалось понимание причин успеха/неуспеха практической деятельности;
- Научились сотрудничеству, взаимодействию, умение работать в команде.

### **Предметные:**

- Знают основные элементы компьютера;
- Умеют использовать меню при работе на ПК;
- Умеют создавать и редактировать компьютерный рисунок;
- Умеют составлять текстовые документы;
- Научились работать по алгоритму и уметь составлять алгоритмы;
- Умеют конструировать по образцу, чертежу, заданной схеме, замыслу.

#### **Метапредметные:**

- Умеют понимать и принимать учебную задачу, планировать способы ее достижения;
- Умеют организовать учебное сотрудничество и совместную деятельность с педагогом и сверстниками;
- Умеют сравнивать, анализировать, выделять главное, обобщать.

### **Календарный учебный график**

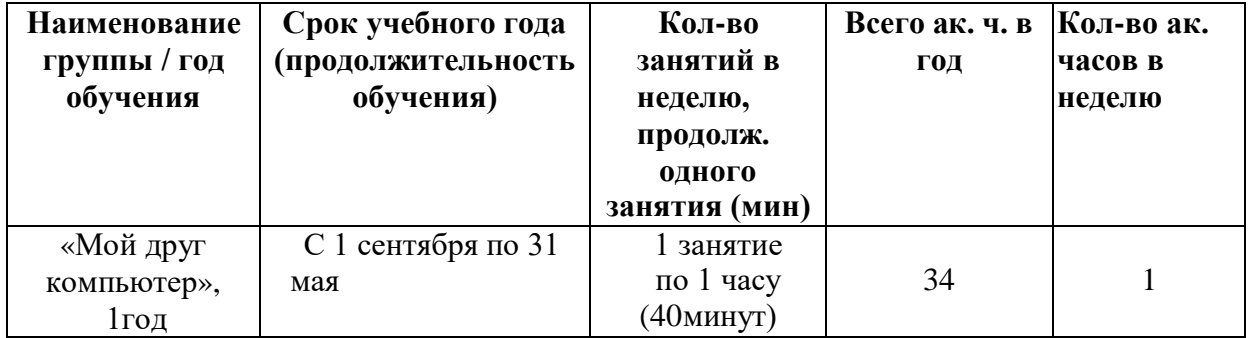

#### **Условия реализации программы**

**Материально-техническое обеспечение.** Занятия проводятся в учебном кабинете информатики. Помещение проветриваемое и хорошо освещенное. Предоставляются необходимые для занятий в объединении материально-технические средства, а также дидактические и методические материалы – видеофильмы, презентации, наглядные пособия.

Материально-технические средства:

- компьютер 12 шт.,

- проектор,

- звуковые колонки 5 шт.,
- принтер, сканер,

- программное обеспечение: Paint, Калькулятор, Блокнот, Microsoft Office Word, Microsoft Office Power Point, видеопроигрыватель Microsoft.

#### **Формы аттестации**

- 1. Собеседование.
- 2. Выполнение практических заданий.
- 3. Тесты
- 4. Проекты.

### **Оценочные материалы**

#### **Тест «Компьютерная графика»**

1. Что относится к редакторам растровой графики? А) Microsoft Excel; В) Paint; Б) Microsoft Word; Г) Microsoft Access.

2. Для чего предназначен инструмент Заливка?

А) для закрашивания выбранным цветом внутренней части произвольной замкнутой обла-сти;

Б) для рисования с эффектом распыления краски;

В) для рисования гладких кривых линий, соединяющих заданные точки,

выбранного цветаи толщины;

Г) для закрашивания всей рабочей области.

3. Какая команда не входит в меню графического редактора Paint?А) Вид; В) Правка; Б) Формат; Г)Палитра.

4. Сколько инструментов содержит в себе панель инструментов графического редактораPaint предоставляемая пользователю для создания и конструирования рисунков?

А) 16; В) 24; Б) 18; Г) 32.

5. Как называется инструмент панели инструментов в графическом редакторе Paint?А) Выбор цветов; В) Линия; Б) Карандаш; Г) Кривая.

6. Каким значком на панели инструментов представлен инструмент Выделение произвольной области?

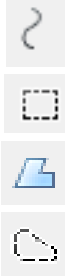

7. С каким расширением графический редактор Paint сохраняет рисунки по умолчанию? A) \*.tif; B) \*.bmp; Б) \*.gif;  $\Gamma$ ) \*.jpeg.

8. С помощью какой кнопки можно создавать надпись на рисунке?

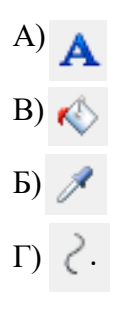

9. Какую команду нужно выполнить чтобы Растянуть/наклонить рисунок?А) Рисунок → Растянуть/наклонить; Б) Вид → Растянуть/наклонить; В) Правка  $\rightarrow$  Растянуть/наклонить; Г) Палитра  $\rightarrow$  Растянуть/наклонить.

10. В какой цвет превратится белый цвет после выполнения команды Рисунок→Обратитьцвета? А) красный; В) серый; Б) черный; Г) останется прежним.

Примеры практических работ:

- 1. Рисунок «Открытка»<br>2. Рисунок «Новый гол»
- Рисунок «Новый год»
- 3. Рисунок «Пейзаж»

## **Тест «Текстовый редактор Word»**

1. Ответьте на вопрос, выбрав вариант ответа.

# **Программа MicrosoftWord - это:**

- a. графический редактор;
- b. текстовый редактор;
- c. программа для создания моделей;
- d. база данных.
- 2. Ответьте на вопрос, выбрав вариант ответа. **Что такое текстовый редактор?**
- a. программа для работы с изображениями в процессе создания игровых программ;
- b. программа управления ресурсами ПК при создании документов;
- c. программа для создания, редактирования, форматирования текстовой информации;
- d. программа автоматического перевода с символических языков в машинные коды.
- 3. Ответьте на вопрос, выбрав вариант ответа.

## **Межсимвольный интервал - это:**

- a. расстояние между буквами текста;
- b. расстояние между строками текста;
- c. расстояние между абзацами текста.
- 4. Ответьте на вопрос, выбрав вариант ответа. **В каком из перечисленных ниже предложений правильно расставлены пробелымежду словами и знаками препинания?**
- a. Пора, что железо:куй, поколе кипит!
- b. Пора, что железо:куй, поколе кипит!
- c. Пора, что железо: куй ,поколе кипит!
- d. Пора , что железо : куй , поколе кипит !
- 5. Ответьте на вопрос, выбрав вариант ответа. **Игорь набирал текст на компьютере. Вдруг все буквы у него стали вводитьсяпрописными. Что произошло?**
- a. сломался компьютер
- b. произошел сбой в текстовом редакторе
- c. случайно была нажата клавиша NumLock
- d. случайно была нажата клавишаCapsLock
- 6. Ответьте на вопрос, выбрав вариант ответа.

**Положение курсора в слове с ошибкой отмечено черточкой: ИСС|СКУСТВОЧтобы исправить ошибку, следует нажать на клавишу:**

- a. Backspace
- b. Delete
- c. Delete или Backspace

**7. Соотнесите номер кнопки с ее названием:**

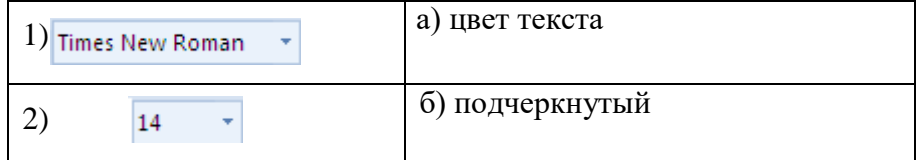

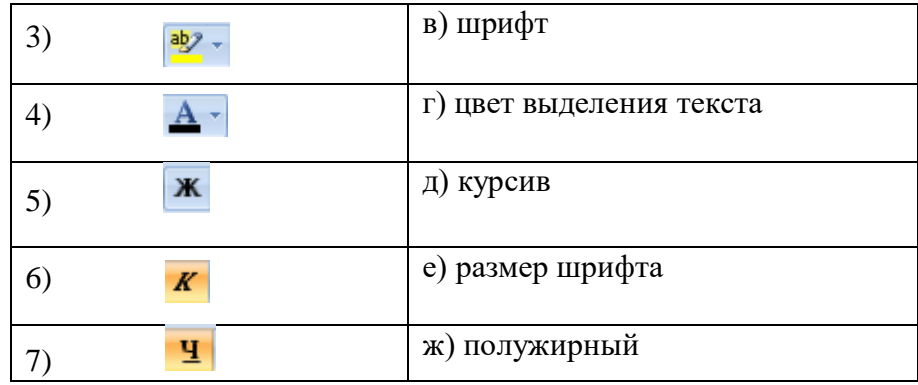

8. Ответьте на вопрос.

**На какой вкладке и в какой группе находятся кнопки из задания 7.**

9. Ответьте на вопрос.

**Какую операцию можно выполнить с помощью данного диалогового окна**

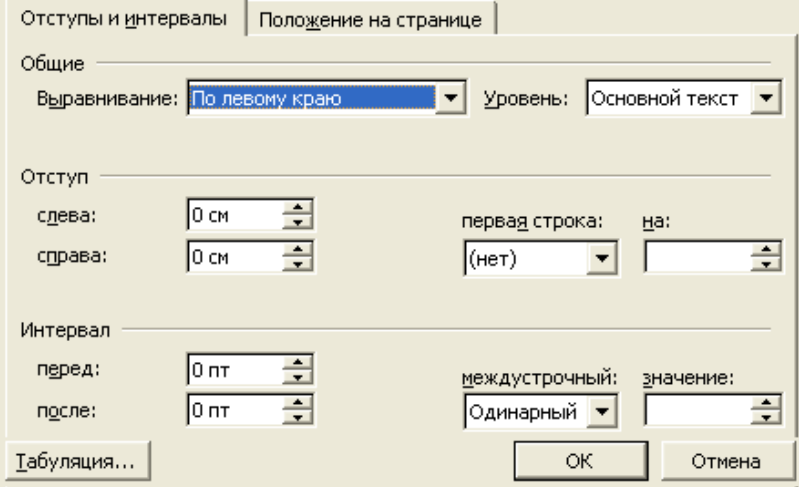

- a. Поиск и замену в тексте
- b. Изменить размеры полей страницы
- c. Изменить абзацные отступы и размеры красной строки
- d. Изменить шрифт текста
- 10. Ответьте на вопрос, выбрав вариант ответа. **Какой ориентации листа нет?**
- a. Книжная
- b. Журнальная
- c. Альбомная

# **Критерии выполнения практических работ, проектов оцениваются уровнями:низкий, средний, высокий.**

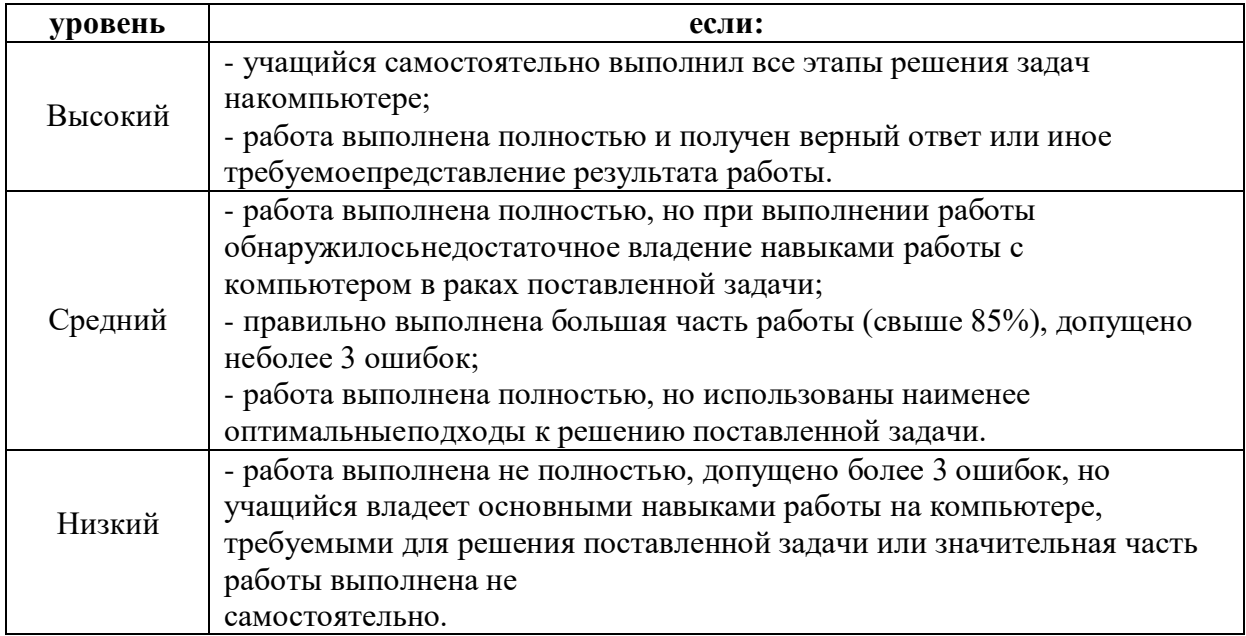

### **План воспитательной работы**

**Цель:** Воспитание всесторонне и гармонично развитой личности, обладающей личностными качествами, которые могут быть востребованы сегодня и завтра, способствующие «вхождению» ребенка в социальную среду.

### **Задачи:**

1. Воспитание понимания необходимости неразрывной связи личного развития и благополучия с аналогичными интересами общества в целом.

2. Формирование гуманного мировоззрения обучающихся, способных осознанно выстраивать свою жизнь и нравственно развиваться;

3. Формирование отношения к труду, являющееся показателем человеческой сущности, постоянное самосовершенствование и самовоспитание, достойное и уважительное отношение к обществу и самому себе.

4. Приобщение обучающихся к ведущим духовным ценностям своего народа, к его национальной культуре, языку, традициям и обычаям;

5. Физическое развитие, гигиеническая культура, соблюдение правил человеческогообщения - естественных и естественное приемлемых норм культурного человека.

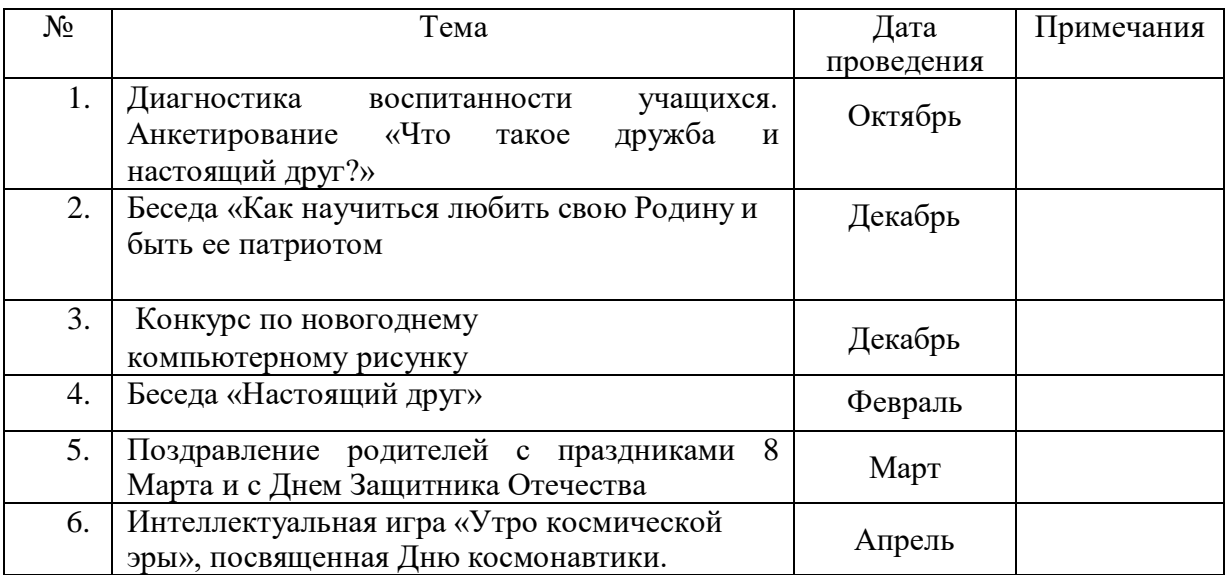

## **Проведение бесед, лекций, игр, мероприятий**

### **Ожидаемые результаты воспитательной работы**

- Воспитанники активно включены в коллективную и индивидуальную творческуюдеятельность, ориентированную на общечеловеческие и национальные ценности.
- Развитие мотивации личности ребенка к познанию и творчеству.
- Раскрытие творческого потенциала детей.
- Усиление роли семьи в воспитании детей.

### **Список литературы**

- 1. Владимирова А. «Увлекательная информатика. 5-11 классы» Логические задачи, кроссворды, ребусы, игры. Серия «В помощь преподавателю», Волгоград, «Учитель»,2013.
- 2. Горячев А.В. «Информатика в играх и задачах». Москва: «Баласс» 2002 г.
- 3. Горячев А.В. Информатика и ИКТ. Мой инструмент компьютер. Учебник для учащихся3 класса.– М.: Баласс, 2010.
- 4. Горячев А.В., Островская Е.М. Конструктор мультфильмов. Справочникпрактикумдля школьников – М.: Баласс, 2007.
- 5. Левкович О.А.и др. Основы компьютерной графики. Минск. ТетраСистемс 2005.
- 6. Подосенина Т. А. Искусство компьютерной графики для школьников. С-Пб.:БХВ, 2009.

### **Цифровые электронные ресурсы:**

- 1. Единое окно доступа к образовательным ресурсам [http://window.edu.ru](https://www.google.com/url?q=http://window.edu.ru&sa=D&ust=1602335639132000&usg=AOvVaw0cKhZmSJeMU0TBccxXEAW3)
- 2. Единая коллекция ЦОР [http://school-collection.edu.ru](https://www.google.com/url?q=http://school-collection.edu.ru&sa=D&ust=1602335639133000&usg=AOvVaw3aPnMZeKqbnTFa7hZLtzBS)
- 3. Федеральный портал "Российское Образование" [http://fcior.edu.ru](https://www.google.com/url?q=http://fcior.edu.ru&sa=D&ust=1602335639133000&usg=AOvVaw1jw2fiYV605WXsSpkmxBYM)